# DSP-SERIES AMPLIFIER

# **MANUAL**

# GZDSP 4.80AMP

### Feature list

- 4-channel amplifier with integrated 8-channel signal processor (DSP)
- High efficient 2 Ohm stable class D amplifier
- 6-channel line input (RCA)
- 6-channel high-level input (with auto-on function)
- AUX input (3.5 mm socket)
- TOSLINK input (sampling rate up to 24-bit/96kHz)
- Plug for optional interface (wireless music streaming)
- 4-channel line output (RCA)
- 8-channel signal processor (DSP) Cirrus Logic single core 32-bit/192 kHz
- Realtime setup of DSP functions (via PC)
- Simple handling, one-page graphical user interface (Windows compatible)
- Channel separated parametric equalizer (6x 31 band / 2x 11band)
- Channel separated time alignment (0-15 ms / 0-510 cm)
- Adjustable crossover (HPF / LPF / BPF 20 Hz to 20 kHz)
- Selectable crossover slope (6 to 48 dB/Oct)
- Selectable phase shift for each channel (0° or 180°)
- Memory for 10 user presets (selectable with optional remote control)
- Two optional remote-control units available (GZDSP Remote or GZDSP Touch-Remote) to adjust main and subwoofer level, select the presets and input mode
- LED power and status indicator (protection circuit)
- Power on delay
- High temperature / short circuit / overload protection circuit)

# Package contents

- 1 x GZDSP 4.80AMP amplifier
- 1 x USB cable (A- to Mini-B connector) 5 m
- 1 x 4-channel line output harness
- 1 x 6-channel high-level input harness
- 1 x CD-ROM incl. PC software and driver package (for Windows)
- 1 x Owner's manual (German and English)
- 1 x Fastening Kit Optionally available:
- Remote-control unit GZDSP Remote with LED display incl. connection wire
- Remote-control unit GZDSP Touch-Remote with color LCD display incl. connection wire
- Interface GZDSP BT-Box for wireless music streaming (incl. connecting cable)

### Table of content

| Important safety notes and installation instructions        |    |  |
|-------------------------------------------------------------|----|--|
| Audio connections (input)                                   |    |  |
| Audio connections (output)                                  |    |  |
| High-level input harness                                    | 5  |  |
| PC software installation                                    | 6  |  |
| Connecting the unit with a Windows PC                       | 6  |  |
| USB port selection                                          | 7  |  |
| Wrong COM port error message                                | 8  |  |
| Software user interface                                     | 9  |  |
| Channel selection                                           | 10 |  |
| Channel matrix                                              |    |  |
| Channel configuration (level adjustment and time alignment) | 12 |  |
| Application example (time alignment)                        |    |  |
| Adjustment of the crossover                                 |    |  |
| Frequency chart and equalizer                               |    |  |
| File dropdown menu                                          |    |  |
| Preset memory saving and loading                            |    |  |
| Application examples of the GZDSP 4.80AMP                   |    |  |
| Technical specifications                                    |    |  |
| Error diagnosis                                             |    |  |
| Warranty conditions                                         |    |  |

### Recommended wiring

|                        | GZDSP 4.80AMP                    |  |
|------------------------|----------------------------------|--|
| Speaker wires          | min 1.5 mm <sup>2</sup> / 15 AWG |  |
| Power supply wires     | min 20.0 mm <sup>2</sup> / 4 AWG |  |
| High-level input wires | min 1.00 mm <sup>2</sup> / 18 AW |  |
| Remote Leitung         | min 0.50 mm <sup>2</sup> / 20 AW |  |

### Mounting instructions

- · As a precaution, it is recommended to disconnect the vehicles battery before mounting (also note the vehicles manual!)
- The power supply wire (+12 V) has to be protected within max. 20 cm / 8" by a main fuse holder with matching fuse value (Main fuse value has to be equal to the sum of values of the fuses of each connected device)
- If necessary, replace a defective fuse with the identical value only
- · Never drill a hole to the vehicles gas tank or brake lines, to wirings or any other important vehicle part!
- Never pass wires over sharp edges or vehicle parts
- Keep the wiring away from the antenna and electronic devices contributing to radio reception
- · Lay the power supply wiring always separated from speaker wiring
- The amplifier contains a temperature protection circuit that turns the device off in case of overheating. After a cooling time,
  it will turn on again automatically. To avoid heat buildup, sufficient air supply for cooling must be provided. Never cover the
  surface of the heatsink entirely.
- The amplifier should not be mounted on a heavily vibrating part or surface (e.g. subwoofer enclosure)
- . If a pre-amplified output (RCA) is available (at the head unit), it is recommended to use it for input wiring

### Required parts and tools for the installation

- screwdrive
- electric drill 3 mm / 0.12" carbide drill bit
- recommende power wiring

### WARNING!

High powered audio systems in a vehicle can generate "Live Concert" levels of sound pressure. Continued exposure to excessively high-volume sound levels may cause hearing loss or damage. Also, operation of a motor vehicle while listening to audio equipment at high volume levels may impair your ability to hear external sounds such as horns, warning signals or emergency vehicles! This may lead to potential traffic hazards. In the interest of safety, consumer electronics recommends listening at lower volume levels while driving.

# Selecting a mounting position

Select a suitable location that is convenient for mounting, is accessible for wiring and has an ample room for air circulation and cooling. The unit must not be covered or mounted close to heat emitting objects. Because of the high operation temperature (up to 80°C), it is important to ensure sufficient distance to any heat-sensitive object. Especially the distance between GZDSP 4.80AMP and any plastic part or electronic component should be at least 3 cm (1.18°).

# Mounting the Unit

You may use the unit as a template to mark the mounting holes, then remove it and drill the marked holes. Finally mount the unit with the mounting screws.

#### Caution

Choose a mounting position where all electric wires are protected from being damaged by sharp edges, heat or other conditions. +12 Volt DC electrical connections must be fused on the battery side. Make sure your head-unit and all other devices will remain turned off while connecting parts of the system. If it is necessary to replace the fuse(s), make sure to use only an equivalent one. Using inferior fuses may cause serious damage to your unit, wiring or even your cars electric. Any kind of damage traced back on disregard of these notes will not be covered by the warrantyl

# Audio connections (input)

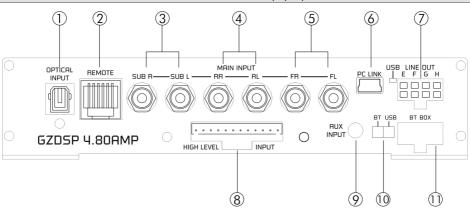

|    | OPTICAL INPUT                                              | To connect a digital audio source using the optical signal (SPDIF / stereo PCM)                                                                                                    |  |
|----|------------------------------------------------------------|----------------------------------------------------------------------------------------------------|--|
| 1  | socket                                                     | Attention: If the digital audio source has no level control, we strongly recommend using one of the                                                                                                    |  |
|    | (TOSLINK)                                                  | available remote-control units. Otherwise the audio reproduction will be applied at max levell                                                                                                    |  |
| 2  | REMOTE CONTROL                                             | To connect one of the optionally available remote-control units                                                                                                    |  |
| 2  | socket                                                     | GZDSP Remote or GZDSP Touch-Remote                                                                                                    |  |
| 3  | Line Input SUB                                             | Connect the subwoofer line out of the head-unit (if available)                                                                                                    |  |
| 4  | Line Input REAR                                            | Connect the rear line output of the head-unit (if available)                                                                                                    |  |
| 5  | Line Input FRONT                                           | Connect the front line output of the head-unit (if available)                                                                                                    |  |
| 6  | PC CONNECT<br>(MINI USB socket)<br>and<br>status indicator | To adjust the audio setting the unit must be connected to a PC using the included USB cable (compatible Windows PC with installed DSP software from the CD). The PC can be disconnected when the adjustment is done. The USB cable should not be extended to ensure an accurate communication between the DSP unit and the PC. The indicator next to the MINI USB socket will turn blue as soon as the connection has been established. |  |
| 7  | LINE OUT                                                   | To connect the included 4-channel RCA line out harness delivering the audio signal of channel E/F and G/H for further amplifiers. The signal can be set using the PC software.                                                                                                    |  |
| 8  | HIGH LEVEL INPUT                                           | The High-Level Input must be used if there's no pre-amplified output at the head-unit, nor offering a SP/DIF signal. In this case the head-unit speaker output wires must be connected to the high-                                                                                                    |  |
| 9  | AUX INPUT                                                  | The 3.5 mm socket can be connected to an additional source unit. AUX can be selected as audio source using the PC software or one of the available remote-control units.                                                                                                    |  |
| 10 | PC Link switch                                             | To establish a wired connection to the PC, the switch must be in "USB" position. The "BT" position is without function.                                                                                                    |  |
| 11 | BT BOX socket                                              | To connect the wireless audio interface GZDSP BT-Box or the remote-control unit GZDSP Touch-Remote – both are available optionally.                                                                                                    |  |

# Power input & speaker output connections

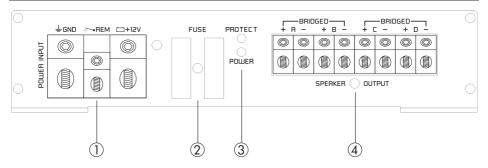

| 1 | POWER INPUT      | +12V Positive terminal (battery) GND Ground terminal REM Remote input (in RCA mode) or Remote output (in high-level mode) Never connect the remote output wire of a source unit in high-level mode to the remote terminall In high-level mode, the switched voltage at the terminal can be used to turn on additional amplifiers. The current of the remote terminal is limited to 130 mA. In case of using several units with a common current exceeding the limitation, an additional relay is required. |  |
|---|------------------|----------------------------------------------------------------------------------------------------|--|
| 2 | FUSE             | Defective fuses must be replaced by fuses with identical values                                                                                                    |  |
| 3 | Status indicator | POWER green/ok (regular operation mode) PROTECT red/error (protection mode)                                                                                                    |  |
| 4 | SPEAKER OUTPUT   | Channel A/B/C/D speaker terminal                                                                                                    |  |

# High-level input harness

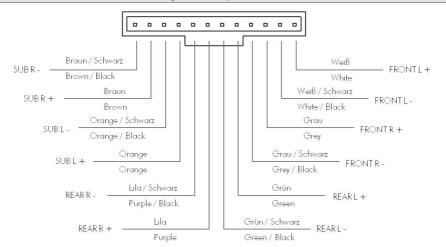

### ATTENTION!

Please note that the GZDSP 4.80AMP cannot be used in vehicles with a factory active system installed. That might lead to serious defects of the amplifier as well as of the vehicle's electronic system. In case of uncertainty contact your car audio dealer or the car's manufacturer.

## Installing the PC software

To install and use the PC software, a Windows™ XP (SP3) operating system (or later) with a USB port is required. The installation will need about 25 MB free memory space. We recommend using a laptop for easier handling. Insert the enclosed CD-ROM into the CD drive of your PC. If there is no CD drive available, the software can be downloaded from the following link: www.ground-zero-audio.com

Run the **setup.exe** file. The installation wizard will install the software for the DSP as usual. We recommend creating a desktop icon. The drivers will be installed automatically during the DSP software installation. The PC requires a restart after the installation of the software

### Important note for 64-bit operating systems:

It might be necessary to install the 64-bit driver manually. The driver can be found on the CD-ROM or: <a href="https://www.ground-zero-audio.com">www.ground-zero-audio.com</a>

#### Software update:

It's strongly recommended running always the latest DSP software. The actual version can be downloaded here: www.ground-zero-audio.com

### Connecting the DSP to the PC

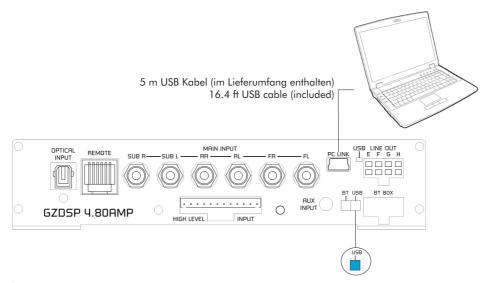

#### Note about the USB connection:

The included USB cable should not be extended to avoid any kind of malfunction of the communication between the DSP unit and the PC. The LED next to the USB port on the unit will light up blue as soon as the GZDSP 4.80AMP has established a connection to the PC.

### In order to configure the DSP,

the GZDSP 4.80AMP must be connected to a PC with the DSP software installed using the included USB wire.

The head unit and the DSP unit must be turned on before opening the software. The DSP software starts by double-click the desktop icon.

The start screen appears and GZDSP 4.80AMP should be selected as device (Select Device).

The latest software version can be downloaded from this page: www.ground-zero-audio.com

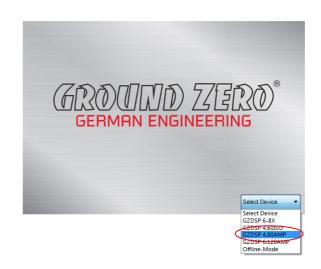

### Demo Mode (Offline Mode):

It's possible to use the software in offline mode without having the GZDSP 4.80AMP connected to the PC to become familiar with most of the features and to create sample setups.

# USB port selection

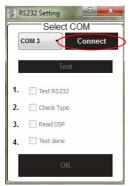

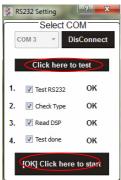

After having the DSP unit selected at the **Select Device** menu, the **RS232 Setting** window will appear.

Usually the correct COM port will be selected automatically. The port number may vary depending on the computer's environment. It can be selected manually using the dropdown menu.

#### Note:

The COM port will be assigned automatically by the Windows operating system. Please note that this should be one of the ports COM1 to COM9. In case of any problem, please follow the instructions on the next page.

A click on the **Connect** button will start the automatic connection process of the GZDSP 4.80AMP to the PC.

Next click on Click here to test connects the unit to the PC.

A number of automatic tests will be initiated now and each of them marked as  $\mathbf{OK}$  after successful examination.

Finally, a click on  $\hbox{[OK]}$  Click here to start will open the user interface of the DSP software.

## Wrong COM-Port error message

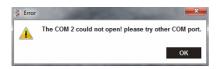

If this message will appear, the operating system assigned the wrong COM port or it was not possible to assign one of the COM1 to COM9 ports due to environmental issues of the PC. The COM port assignment may be checked with the operating system's device manager.

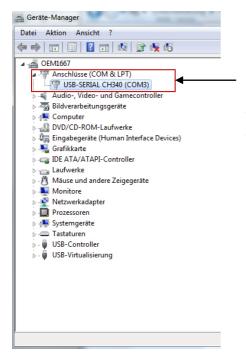

In this case the correct COM port is number 3

Close the pop-up window by clicking **OK**. Now it is possible to select the correct COM port at the Select COM window.

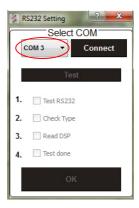

#### Important note:

If the assigned COM port will be COM10 or even higher one of the unused COM ports 1 to 9 has to be deleted in order to change the previously automatically assigned COM port for the **USB-SERIAL CH340** device.

Subsequently, the COM port can be selected in the **properties** of the **USB-SERIAL CH340** device (right click on the device at the device manager).

# Software user interface

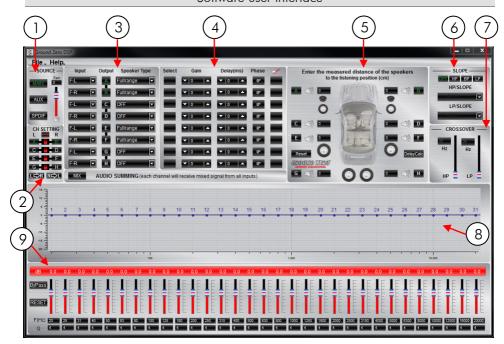

# 1) SOURCE

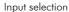

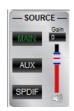

MAIN - RCA line or high-level input

AUX - 3.5 mm input socket

SPDIF - Optical input (TOSLINK socket)

### Main volume control

**Gain** - Main volume (-40dB to +12dB)

### Caution:

The controls must be used carefully to avoid damaging the speakers.

# 2 CH SETTING

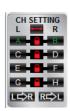

#### Channel selection

Clicking the -lcon will link the relevant pair of channels allowing function adjustments simultaneously (Crossover / Slope / Equalizer) for both channels.

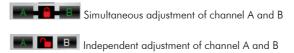

Clicking will copy the current adjustment of the left channel to the right channel.

Clicking Right will copy the current adjustment of the right channel to the left channel.

Clicking the \_\_\_\_-Icon will invert the left and right inputs.

### Warning

Trying to synchronize (link) two channels, which have already been adjusted separately, will cause a pop-up warning.

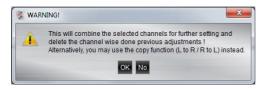

Confirming this with OK will reset all channel wise done previous adjustments. This cannot be revoke. Therefore, either a separate adjustment is recommended or alternatively the copyfunctions FFR or RFL can be used.

# (3)

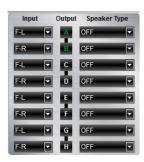

### Configuration of in- and outputs

**Input** – Assignment of the corresponding input channel to the respective output A – H.

The following input options are available:

Channel A/B: F-L (Front-L) and F-R (Front-R)
Channel C/D/E/F: F-L (Front-L) and F-R (Front-R)

or R-L (Rear-L) and R-R (Rear-R)

Channel G/H: F-L (Front-L) and F-R (Front-R) or R-L (Rear-L) and R-R (Rear-R)

or F-L+R (sum of Front-L and Front-R) or F-L+R (sum of Rear-L and Rear-R) or F+R-L (sum of Front-R and Rear-L) or F+R-R (sum of Front-R and Rear-R)

SUB-L and SUB-R

SUB-L+R (sum of SUB-L and SUB-R)

MIX AUDIO SUMMING (each channel will receive mixed signal from all inputs)

Input-MIX – Input summing of filtered signals

This setup should be chosen if the head unit has filtered (HPF/LPF/BPF) speaker output channels. All 6 high level input channels will be summed to a full-range audio signal.

Outputs A+C+E+G receive a summed audio signal from the input channels FL+RL Outputs B+D+F+H receive a summed audio signal from the input channels FR+RR

We recommend connecting the input channels as follows Front left and Front right: Highpass filtered audio signal Rear left and Rear right: Bandpass filtered audio signal

### Output:

Clicking the corresponding channel will allow adjustments of crossover, slope and equalizer functions. Same as CH Setting (2) function.

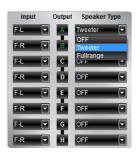

The mentioned information to channel A, B, C and D refer to the speaker output of the GZDSP 4.80AMP. The signal of channel E, F, G and H will be available at the RCA line output (via line out harness).

**Speaker Type**: Pre-selection of the connected speakers. 3 different options can be chosen.

OFF - Channel deactivated

Fullrange – All filters deactivated! (individually selectable)
Tweeter (A/B) – Highpass filter preset 3000 Hz (12 dB/oct)
Midrange (C/D) – Bandpass filter preset 250 / 3000 Hz (12 dB/oct)
Kickwoofer (E/F) – Bandpass filter preset 80 / 250 Hz (12 dB/oct)
Subwoofer (G/H) – Bandpass filter preset 20 / 80 Hz (12 dB/oct)

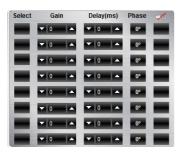

### Channel configuration (level adjustments and time alignment)

#### Select:

Marking the channel as **Select**ed allows grouping the respective channels together for combined adjustments of **Gain** and **Delay**.

#### Gain:

To adjust the output level of the respective channel

### Delay(ms):

To adjust the time alignment of the respective channel. Will be displayed in milliseconds.

### Warning:

It is recommended to fill in the measured distances of the speakers to the listening position first (5) and realize detailed fine-tuning later at the **Delay(ms)** 

**Phase** – 0 / 180° Phase inversion of the respective channel

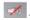

- Mute of the respective channel

# (5) SPEAKER DISTANCE

# Speaker distance entry

Before realizing the detailed tuning of each speaker's time alignment (Gain & Delay), the measured distances of all connected speakers should be added to this graphic.

The exact distance between listening position (head) and the cone center of each speaker must be measured.

The explanation of a correct implementation on the following page can be used as an application example.

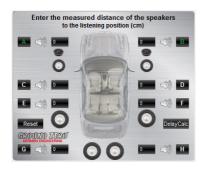

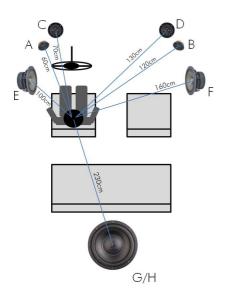

### Application example (time alignment)

All measured distances (cm) must be added to the according fields of the graphic

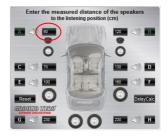

### DelayCalc

Clicking the button will cause the calculation of the respective time alignment in milliseconds and transfer the data to the **Delay** list

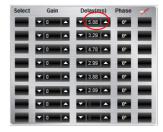

Further detailed adjustments can be edited to either the time alignment list (ms) or to the speaker distance window (cm)

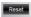

The Reset button will delete all settings of the time alignment function. Other DSP settings remain

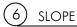

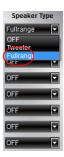

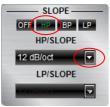

### Adjustment of the crossover

#### Important:

Before choosing the filter, a **Speaker Type** must be defined in window 3.

When the setup consists of a front system connected to channel A/B and a rear speaker system connected to channel C/D, the **Fullrange** entry should be selected. According to the speakers and listeners request a high pass filter (HP) can be activated at the **Slope** window.

High pass (HP) / Bandpass (BP) and low pass (LP) can be chosen at the Slope window for the selected channel(s).

A slope of 6 to 48 dB/oct can be selected at the drop down menu.

### Note:

The higher the selected value the steeper the slope starting at the crossover frequency.

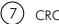

# **CROSSOVER**

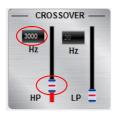

### Adjusting the cutoff frequency

The filters can be adjusted continuously from 20 – 20000 Hz.

The controls can only be used if a filter (Slope/6) has been selected first.

#### Note:

If a filter has been selected, it is possible to adjust the crossover frequency directly with the cursor at the frequency chart (8). Click and hold the red (HPF) or blue (LPF) dot with the cursor and move it to the desired point on the frequency chart.

### Hint:

Instead of using the crossover control, it is possible to adjust the crossover point by typing the required value directly into the box above and confirm with >ENTER< or by using the up/down cursor buttons.

# (8) FREQUENCY DIAGRAM

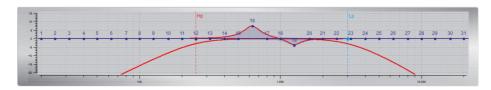

Function of the frequency diagram

The frequency chart displays the adjustments of the 31-band equalizer (9) and the setting of the crossover (7) for every output channel or a pair of output channels.

Furthermore, the curves can be adjusted individually using the mouse (drag&drop).

# 9 equalizer

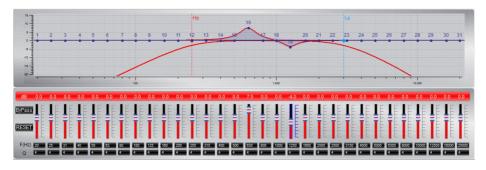

Adjusting the parametric 31-band equalizer

The output channels A to F can be equalized by adjusting 31 frequency bands (20 - 20000 Hz) using the controls (-18 to  $\pm$ 12dB) individually. The subwoofer output channels G/H offer 11 bands (20 - 200 Hz) to adjust the audio signal.

Each frequency can be adjusted individually in 1-Hz steps in the F(Hz) window.

Additionally, it is possible to change the filter Q (bandwidth/slope) by typing the required value directly into the box below each band control (0,5/narrow - 9,0/wide) or by using the up/down cursor buttons.

Furthermore, the curves can be adjusted individually in window 8 using the mouse (drag&drop).

The EQ-function can be deactivated with the BPSSS button without resetting the EQ-setup.

Using the button will cause a full reset of the EQ-setup to factory setting. (Other adjustments are not affected).

# FILE dropdown menu

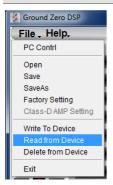

| PC Contrl           | Opens the "Select COM" window (page 9)                                                                                                    |  |
|---------------------|----------------------------------------------------------------------------------------------------|--|
| Open                | Opens a setup file that has been saved previously to the PC memory<br>or an external drive                                                                                                   |  |
| Save                | Saves the current setup as a file to the PC with unmodified filename. If no filename has been selected yet, the dialogue will ask for the input.                                             |  |
| Save as             | Saves a setup file with a certain filename.                                                                                                    |  |
| Factory setting     | Sets the unit to default settings                                                                                                    |  |
| Class-D AMP Setting | No function                                                                                                    |  |
| Write to Device*    | Saves the current setting to the preset memory of the GZDSP 4.80AMP unit. At the following window, the preset number can be selected.                                                        |  |
| Read from Device*   | Opens one of the available presets from the memory of the GZDSP 4.80AMP. The preset can be selected from the following window. The blue frame indicates the actually selected preset number. |  |
| Exit                | Closes the DSP software                                                                                                    |  |

\*Important: The 10 presets can be used if the optional remote control GZDSP Remote or GZDSP Touch-Remote is connected. Without the remote-control unit, it is only possible to use and edit the last preset that has been saved.

### Preset memory saving and loading

\*Note: All presets must be covered in numerical order (Pos 1>Pos 2>Pos 3>...) without skipping a position, otherwise it will not be possible to access all presets with the remote control.

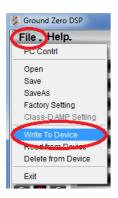

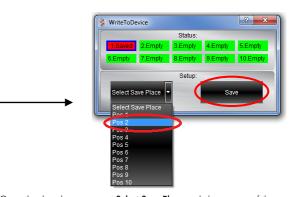

Open the dropdown menu at **Select Save Place** and choose one of the preset positions. Confirm by clicking **Save** 

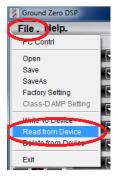

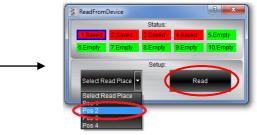

Open the dropdown menu at **Select Read Place** and choose one of the preset positions. Confirm by clicking **Read** 

# Application examples

GZDSP 4.80AMP offers various system configurations. Here is a description of the two most common applications:

|         |     | Front and rear speaker system<br>+ subwoofer (e.g. active sub)       | 2-way front system (active) +<br>+ subwoofer (e.g. active sub)                         |
|---------|-----|----------------------------------------------------------------------|----------------------------------------------------------------------------------------|
|         | A/B | Front system at speaker output<br>High pass filter<br>HP: 50 – 80 Hz | Tweeter at speaker output<br>High pass filter<br>HP: 2500 – 4500 Hz                    |
| Channel | C/D | Rear system at speaker output<br>High pass filter<br>HP: 50 – 120 Hz | Midwoofer at speaker output<br>Bandpass filter<br>HP: 50 – 80 Hz<br>LP: 2500 – 4500 Hz |
|         | E/F | -                                                                    | -                                                                                      |
|         | G/H | Subwoofer<br>Bandpass filter<br>HP: 10 – 30 Hz<br>LP: 50 – 80 Hz     | Subwoofer<br>Bandpass filter<br>HP: 10 – 30 Hz<br>LP: 50 – 80 Hz                       |

**Note:** The final crossover points depend on the speaker's capacity that have been installed. The technical specifications of the speakers will supply more information about possible applications and suggested crossover points. Above, these are just noncommittal examples. Ground Zero will not be legally responsible for any kind of damage of speakers or other components caused by wrong settings.

# **Technical Specifications**

| Model                                        | GZDSP 4.80AMP                                                                                                    |
|----------------------------------------------|----------------------------------------------------------------------------------------------------|
| Туре                                         | 4-channel amplifier with integrated signal processor (DSP)                                                                                 |
| Frequency range                              | 20 Hz – 20 KHz<br>(-3 dB)                                                                                                    |
| RMS Power @ 4 Ω<br>CEA Standard CEA-2006-A   | 4 x 80 W (1% THD+N)                                                                                                    |
| RMS Power @ 2 Ω<br>CEA Standard CEA-2006-A   | 4 x 130 W (1% THD+N)                                                                                                    |
| Processor                                    | Cirrus Logic single core 32 bit, 8-channel, 192 kHz                                                                                        |
| Sensitivity                                  | High level input: 2 – 15 V RMS<br>AUX input: 0.6 – 5 V RMS                                                                                 |
| Input resitsance                             | >47 kΩ (low level input)                                                                                                    |
| Output                                       | 4-channel speaker output<br>4-channel line output (RCA)                                                                                    |
| Input                                        | 6-channel high level input<br>AUX (3.5 mm socket)<br>Digital input: TOSLINK optical max. 24bit/96 kHz (PCM stereo)                         |
| Remote out                                   | max. 130mA                                                                                                    |
| Recommended fuse                             | 2 x 30 A                                                                                                    |
| Dimensions Heatsink only W x H x L           | 185 x 39 x 181 mm<br>7.28" x 1.54"x 7.13"                                                                                                  |
| Dimensions<br>Whole unit<br>W x H x L        | 185 x 42 x 215 mm<br>7.28" x 1.77"x 8.46"                                                                                                  |
| Software compatibility                       | Microsoft Windows™ XP SP3, Vista, 7, 8, 8.1,10                                                                                             |
| Preset                                       | 10 x individually adjustable / selectable using the optionally available remote control unit GZDSP Remote or GZDSP Touch-Remote            |
| Gain range                                   | -40 to +12dB                                                                                                    |
| Equalizer                                    | 6 x 31 bands at output A - F (20 – 20000Hz), -18 bis +12dB, Q 0.5 - 9<br>2 x 11 bands at output G&H (20 – 200Hz), -18 bis +12dB, Q 0.5 - 9 |
| Tiome alignment                              | 0 – 15 ms / 0 – 502 cm per channel                                                                                                    |
| Crossover                                    | 6 / 12 / 18 / 24 / 30 / 36 / 42 / 48 dB/oct (BPF / LPF / HPF Butterworth)<br>20 – 20000 Hz                                                 |
| Phase shift                                  | 0° / 180° per channel                                                                                                    |
| Optionally available<br>Remote control units | GZDSP Remote or GZDSP Touch-Remote (main level, subwoofer level, source selection and preset selection)                                    |

# Error diagnosis

| Error                                             | Control                                                                         | Help / Solution                                                                                                    |
|---------------------------------------------------|---------------------------------------------------------------------------------|----------------------------------------------------------------------------------------------------|
| No function                                       | PWR LED on?                                                                     | check the fuse(s) check the remote wire (not required in high-level mode) check the auto-on switch position (in high-level mode) check the +12 Volt connection and wire check the ground connection and wire |
|                                                   | no setup selected                                                               | select the setup using the DSP software                                                                                                    |
|                                                   | signal wire no contact or broken                                                | check the contact or replace the wire                                                                                                    |
|                                                   | no audio signal from the head-unit                                              | check the audio output signal of the head-unit                                                                                                    |
| No sound<br>(PWR LED on)                          | non-operational further amplifier                                               | check the remote wire connection (if used)<br>check the further amplifier's power supply                                                                                                    |
|                                                   | non-operational source is selected                                              | check the source unit                                                                                                    |
|                                                   | MUTE function activated (software)                                              | check the setup using the DSP software                                                                                                    |
|                                                   | level at optional remote control is too low                                     | check the setting at the remote control                                                                                                    |
|                                                   | signal wire has no contact or it's broken                                       | check the contacts or replace the wire                                                                                                    |
|                                                   | no audio signal from the head-unit                                              | check the audio output signal of the head-unit                                                                                                    |
| Single channels<br>with no function               | balance or fader control of the head-unit is not in the center position         | check the setting of the head-unit                                                                                                    |
| WIII IIO IUIICIIOII                               | wrong setup of input and output mode                                            | check the setup using the DSP software                                                                                                    |
|                                                   | gain (level) is too low, or the MUTE function is activated in the DSP setup     | check the setup using the DSP software                                                                                                    |
| Impure sound,<br>incorrect stereo<br>reproduction | inverted phase of one (or more) speakers                                        | check the polarity of the speaker connection<br>check the polarity of the high-level input<br>check the PHASE setting<br>check the TIME ALIGNMENT adjustment                                                 |
|                                                   | speaker overload                                                                | reduce the volume level<br>check the high-pass filter and the slope of the filter                                                                                                    |
| D                                                 | DSP input override (distortion)                                                 | select the correct input mode pay attention to the input sensitivity of the unit                                                                                                    |
| Distorted sound quality                           | head-unit output override (distortion)                                          | reduce the volume level of the head-unit<br>set the sound controls of the head-unit to center position<br>-deactivate the LOUDNESS function of the head-unit                                                 |
|                                                   | amplifier override (clipping)                                                   | max output power of the GZDSP 4.80AMP exceeded. reduce the level to avoid damaging the amplifier or the speakers                                                                                             |
|                                                   | gain (level) is too high                                                        | reduce the gain (level) using the DSP software                                                                                                    |
| Increased<br>noise level                          | head-unit creates noise(s)                                                      | select a superior quality head-unit<br>use the optical output (if available)<br>let the audio store or manufacturer check the head-unit                                                                      |
| Car specific<br>interferences<br>audible          | diverse power supplies or ground connection                                     | the head-unit, GZDSP 4.80AMP and each further amplifier should be wired up to a common ground, as well as a common +12 Volt terminal                                                                         |
|                                                   | signal wire has no contact or it's broken                                       | check the contacts or replace the wire                                                                                                    |
|                                                   | defective head-unit                                                             | let the audio store or manufacturer check the head-unit                                                                                                    |
|                                                   | defective amplifier                                                             | let the audio store or manufacturer check the amplifier                                                                                                    |
|                                                   | this or further amplifier(s) mounted near automotive control units              | choose a mounting position far away from automotive units                                                                                                    |
|                                                   | OEM head-unit's analog output connected (although car supports MOST connection) | use the MOST audio signal of the OEM head-unit*                                                                                                    |

### \*Note:

To use the digital MOST audio signal of the OEM head-unit as source, an optional MOST to SP/DIF signal converter is requested. Connect the SP/DIF signal directly to the digital input of the GZDSP 4.80AMP using TOSLINK connectors.

### Terms of warranty

The limited warranty for this product is covered by Ground Zero's local distribution partners and their terms and conditions. For further information contact your local retailer or distributor.

# Ground Zero GmbH

Erlenweg 25, 85658 Egmating, Germany
Tel. +49 (0)8095/873 830 Fax -8310
www.ground-zero-audio.com

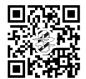

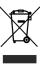